**2020-12-13**

# **Formulär inom 1177**

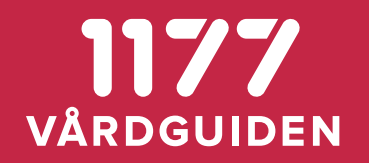

*Jenny Weijnitz 2020-12-13*

### **Vad är Formulär inom 1177 Vårdguidens e-tjänster?**

- Ett sätt för vården att inhämta information från invånare på  $\bullet$ säkert och strukturerat sätt, integrerat med vårdens system
- Integration sker via Nationella tjänsteplattformen
- Invånaren når formulären via 1177 Vårdguidens e-tjänster
- Det finns två varianter att använda tjänsten:
	- integrerat med vårdsystem
	- via det fristående personalgränssnittet
	- …eller en kombination av de båda, t ex malladministration via fristående och utskick/analys via vårdsystemet

– EQ-5D

- Möjlighet att dela formulärmallar, t ex standardiserade formulär
- Exempel på användningsområden
	- Hälsodeklarationer inför besök Kvalitetsregister
	- Levnadsvanor
	- Uppföljning av vårdaktiviteter
		- Medgivande

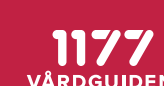

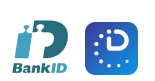

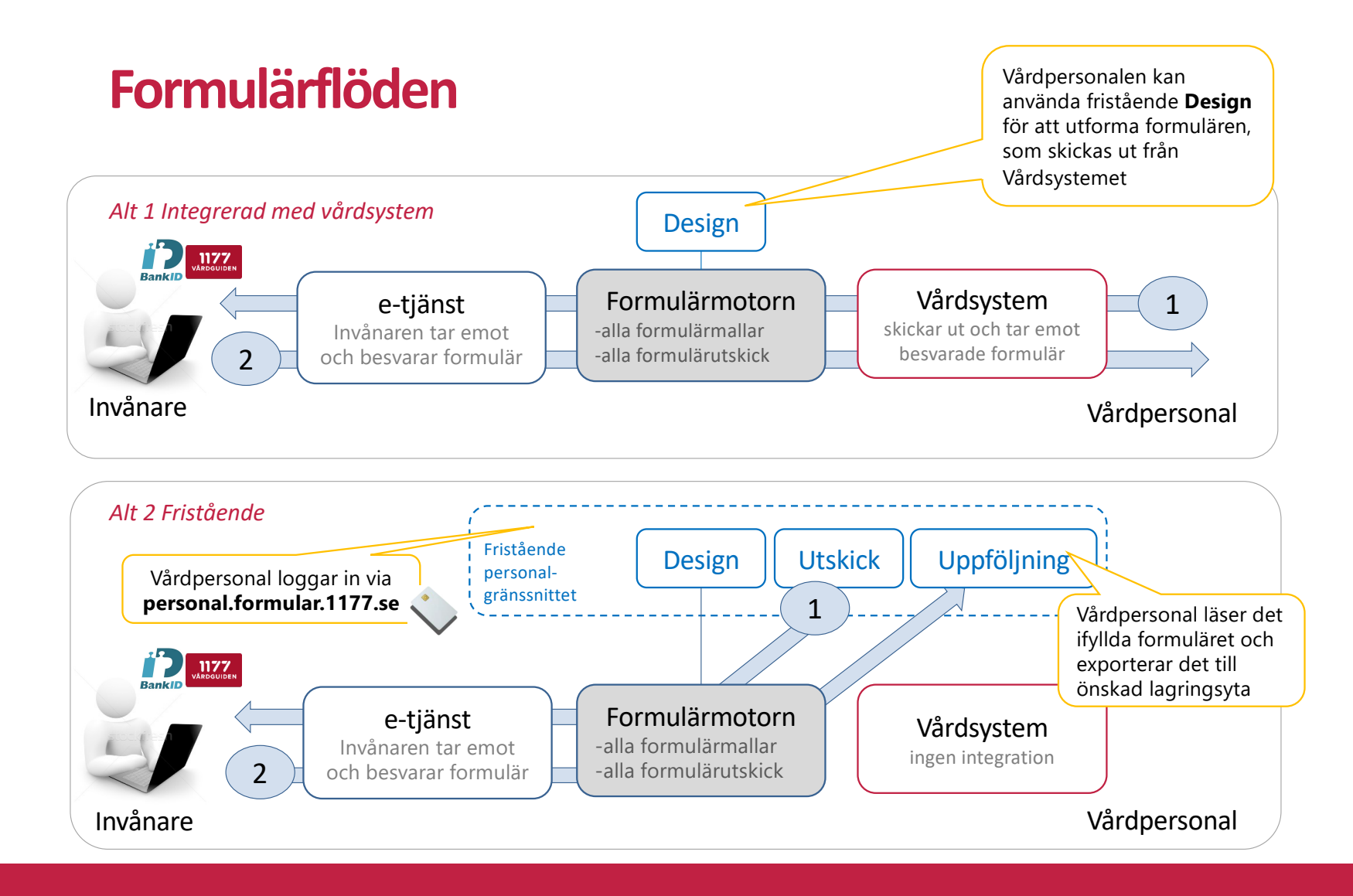

1177 VÅRDGUIDEN

#### **Anslutningsläget just nu**

*-20 regioner, 5 kvalitetsregister i produktion/test/planering*

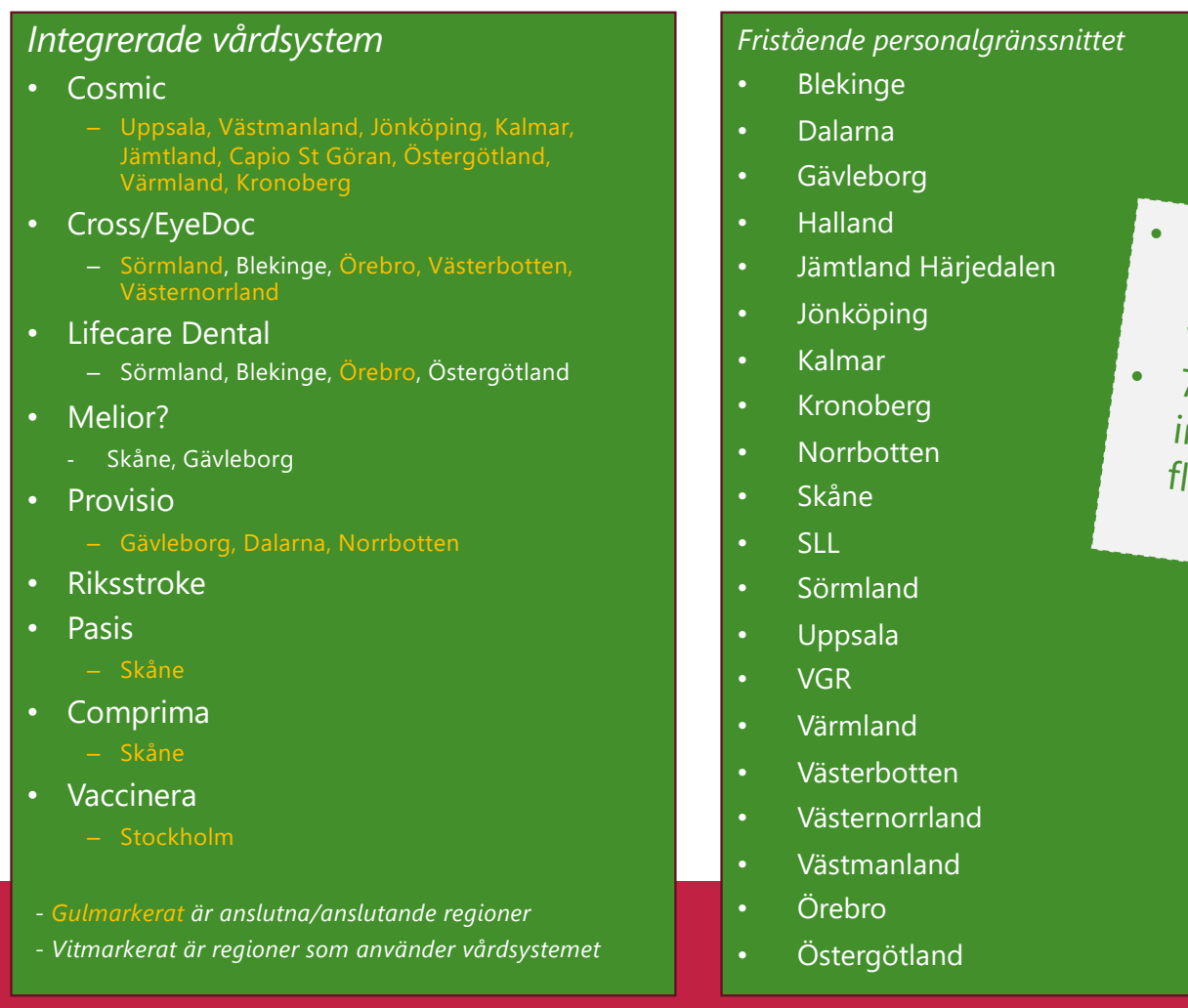

 Av 20 anslutna regioner har 17 integrationer med sina verksamhetssystem 7 verksamhetssystem är integrerade, varav 3 finns i lera av regionerna

**VÅRDGUIDEN** 

# **Fristående tjänsten "Design"**

*-personalgränssnitt*

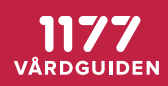

### *[https://personal.formular.1177.se](https://personal.formular.1177.se/)*

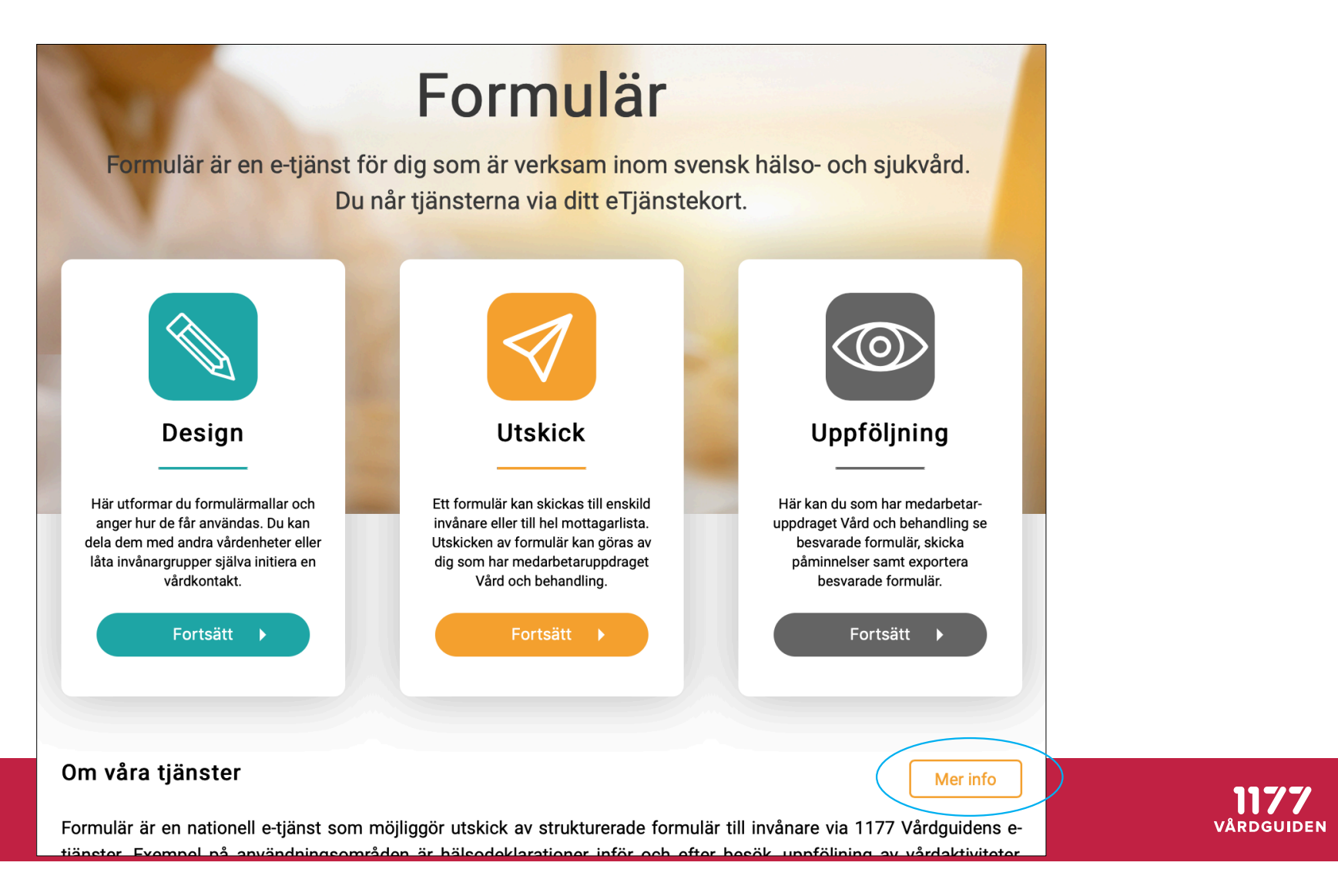

#### **Formulärmallar kan delas mellan regioner**

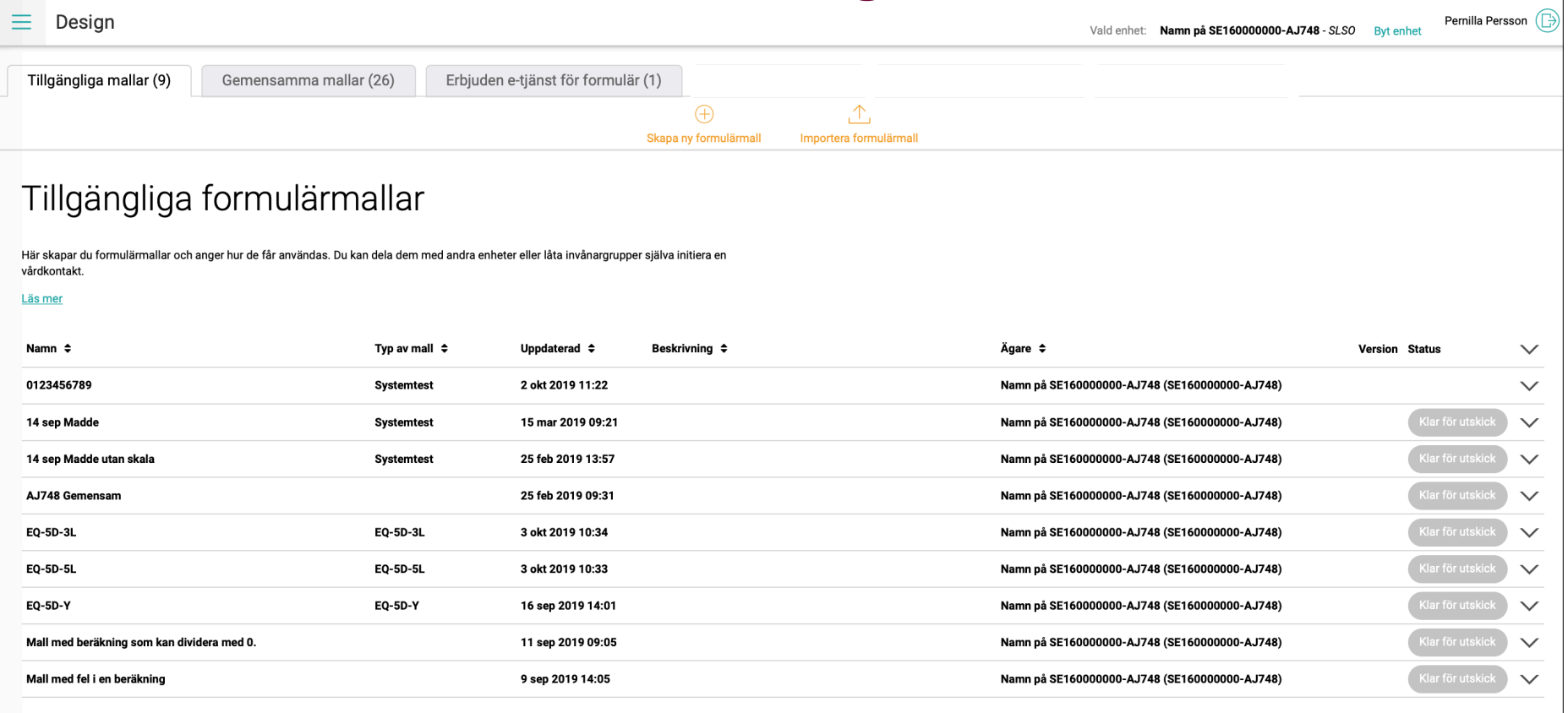

#### **Formulärmallarskapas på respektive enhet**

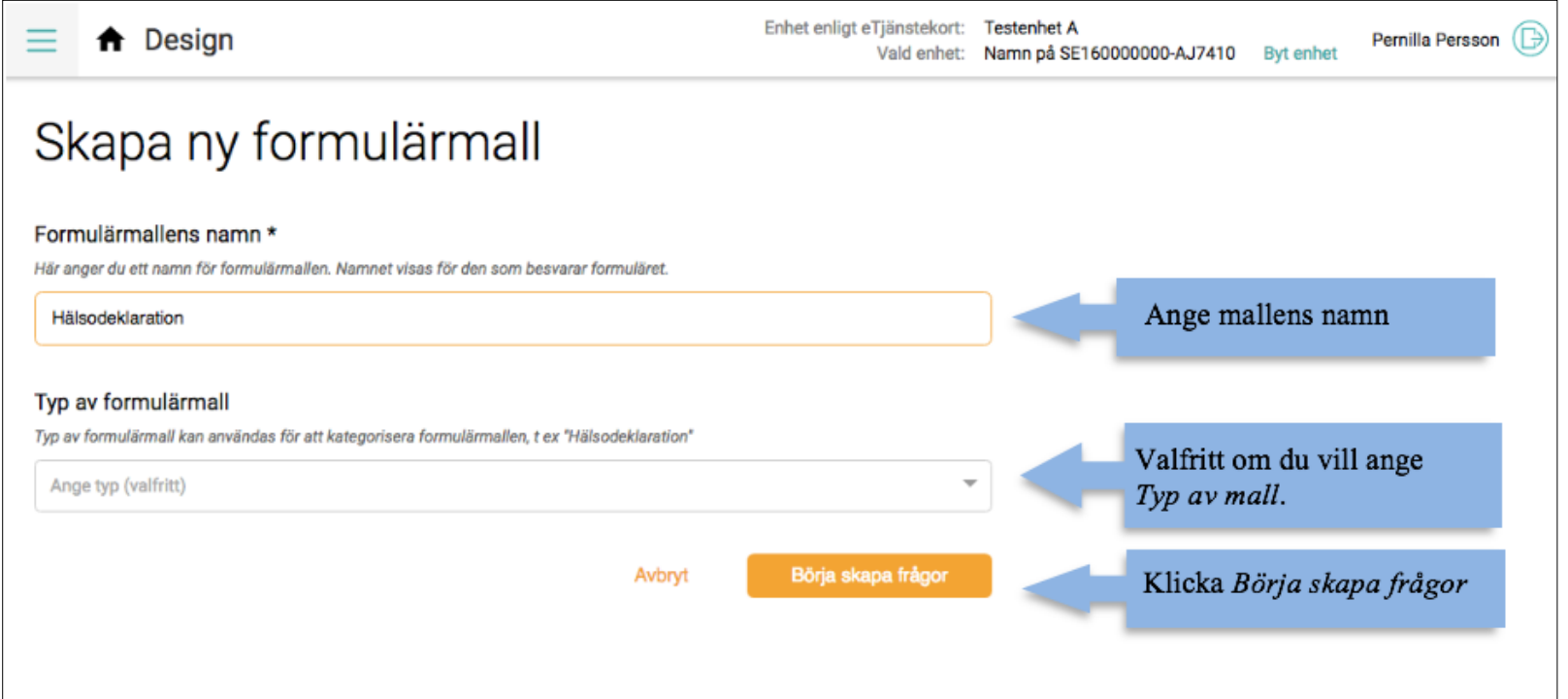

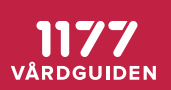

#### **Formulärmallarinnehåller frågetyper, text, bilder, länkar, och villkorstext**

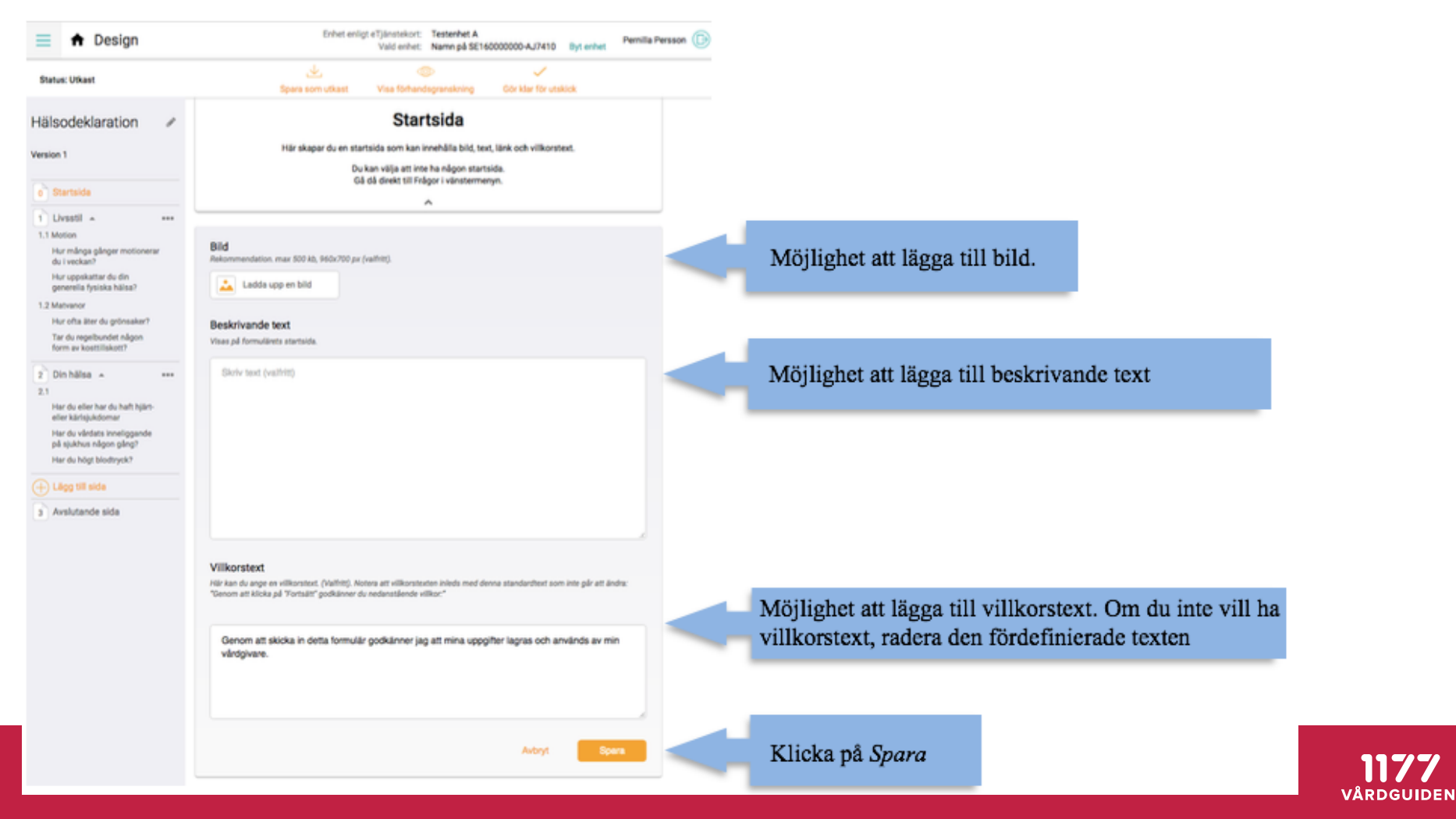

### **olika frågetyper**

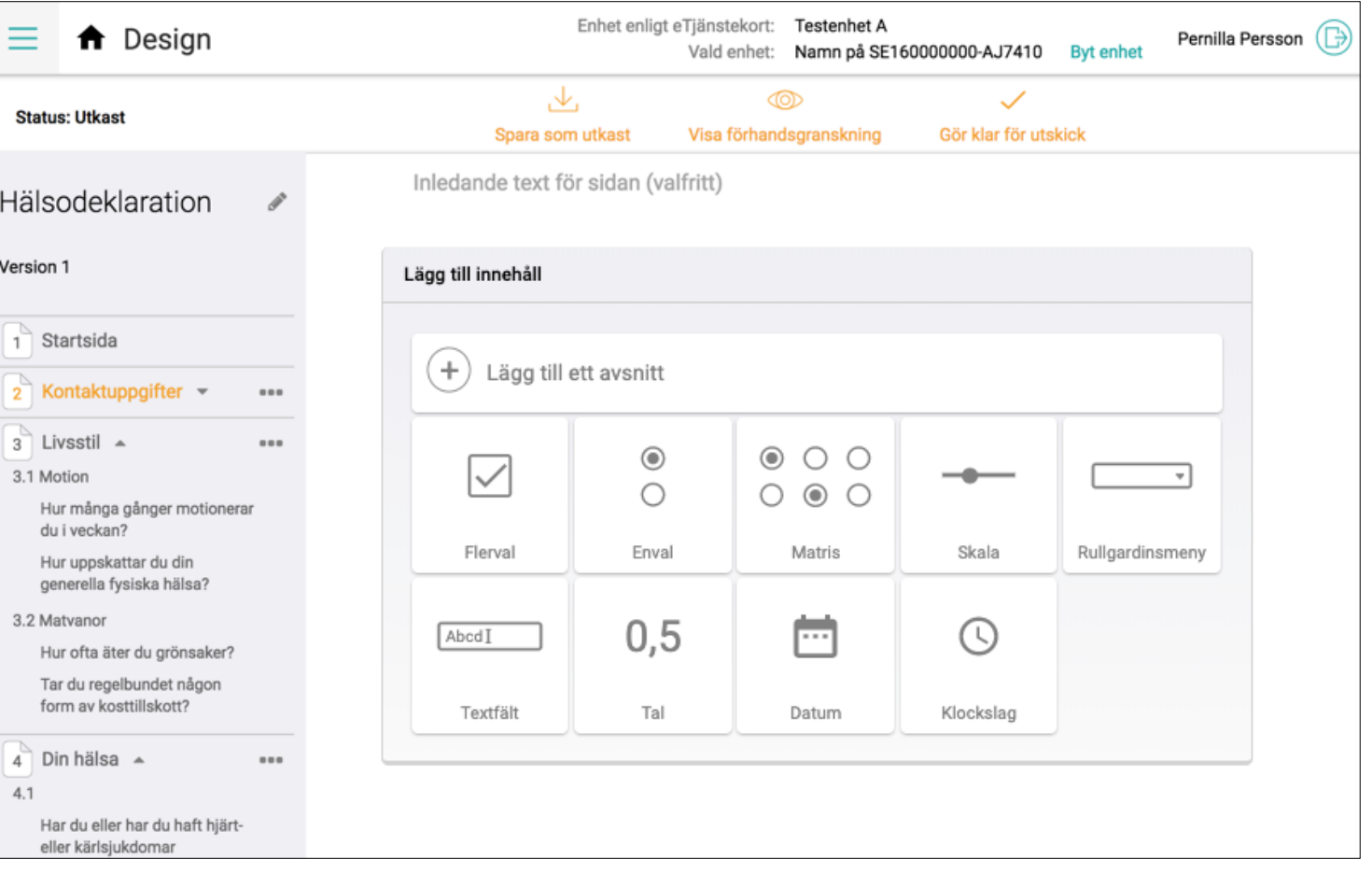

VÅRDGUIDEN

#### **Navigering till vänster**

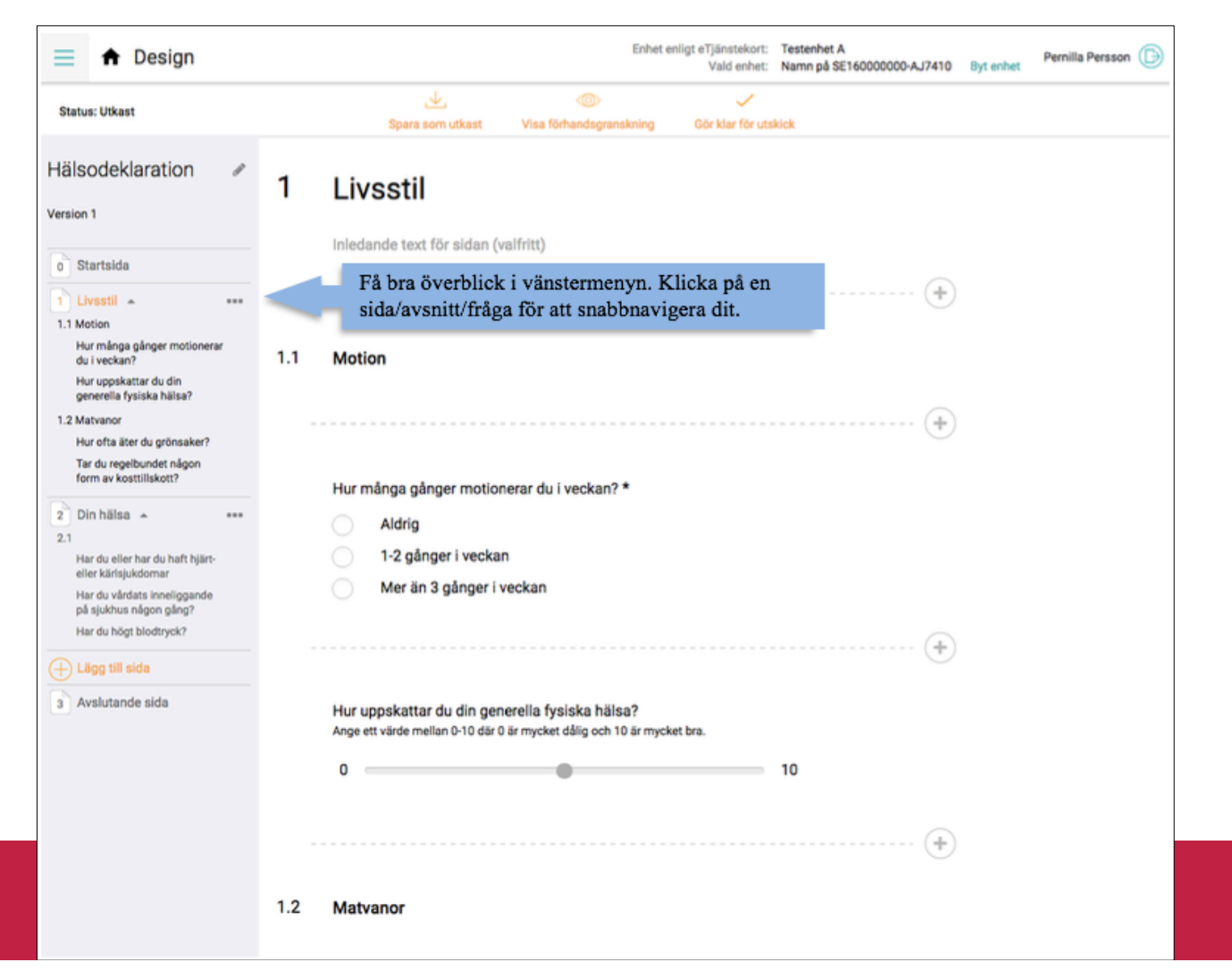

**VÅRDGUIDEN** 

#### **Förhandsgranskning av formulärmall**

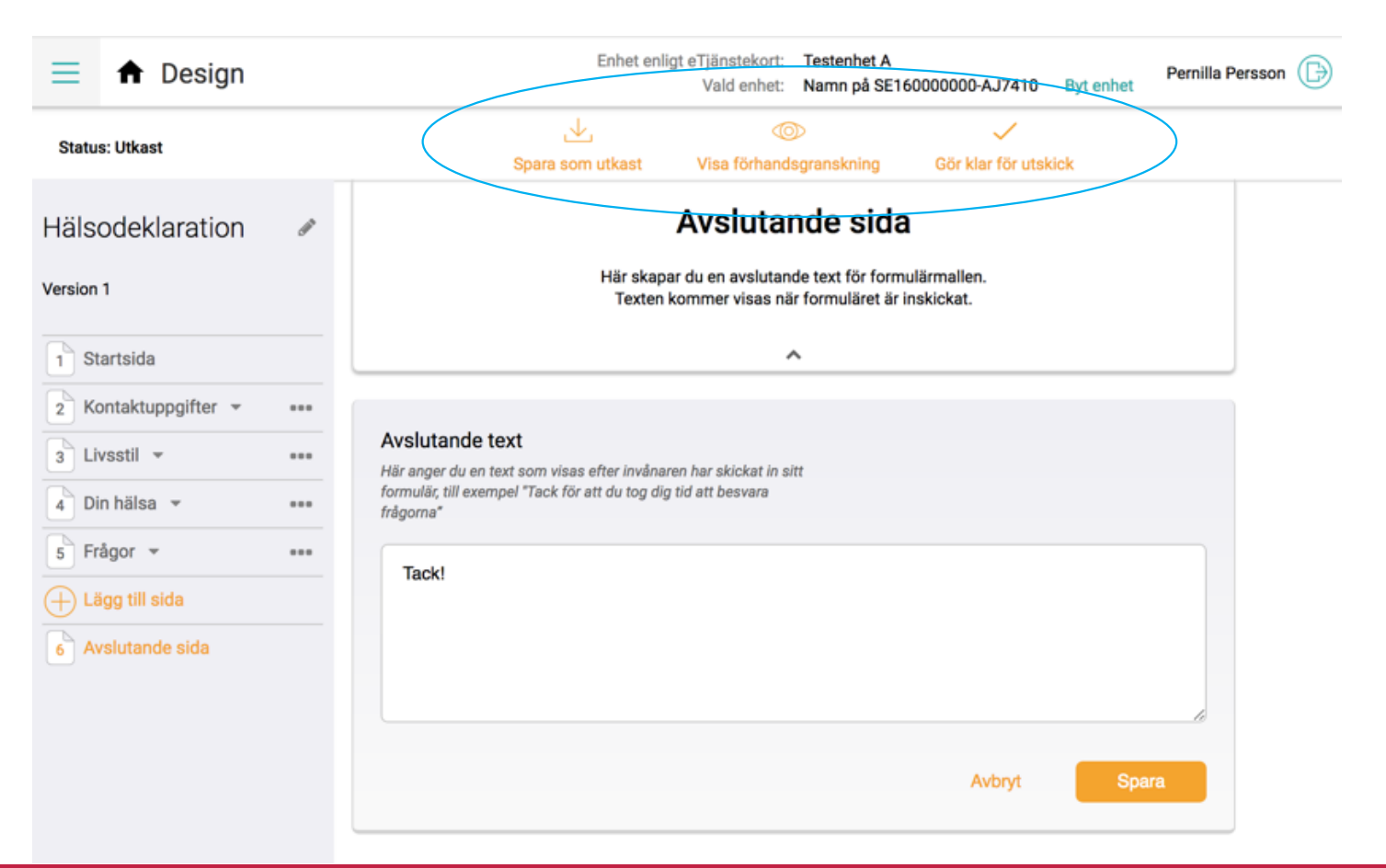

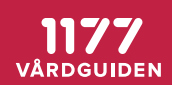

#### **Publiceringsalternativ för formulärmallen**

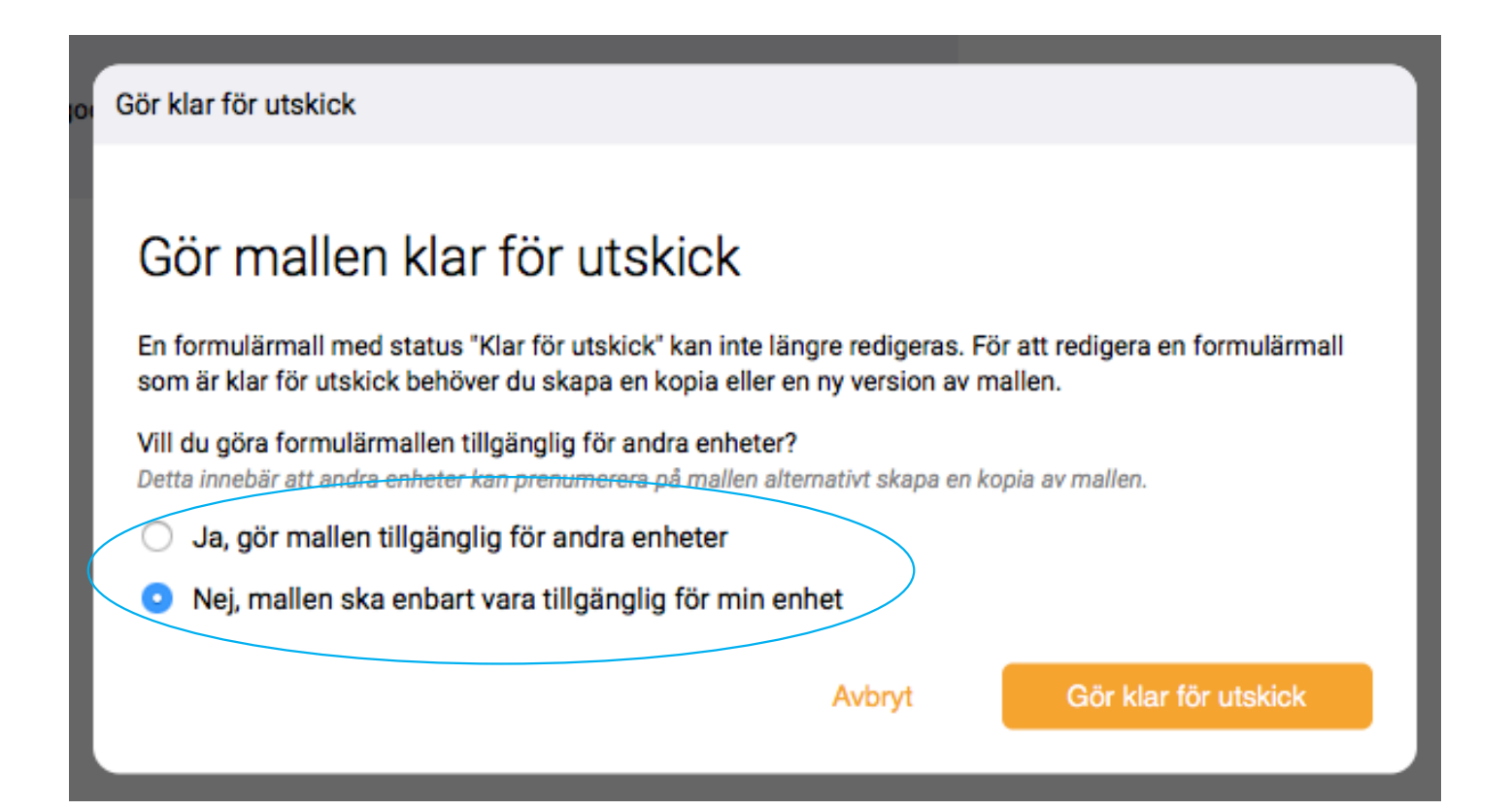

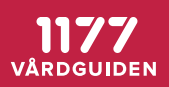

# **Fristående tjänsten "Utskick"**

*-personalgränssnitt*

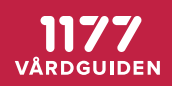

#### **Skicka till enskild person eller till lista av mottagare, se invånarens aviseringsinställningar**

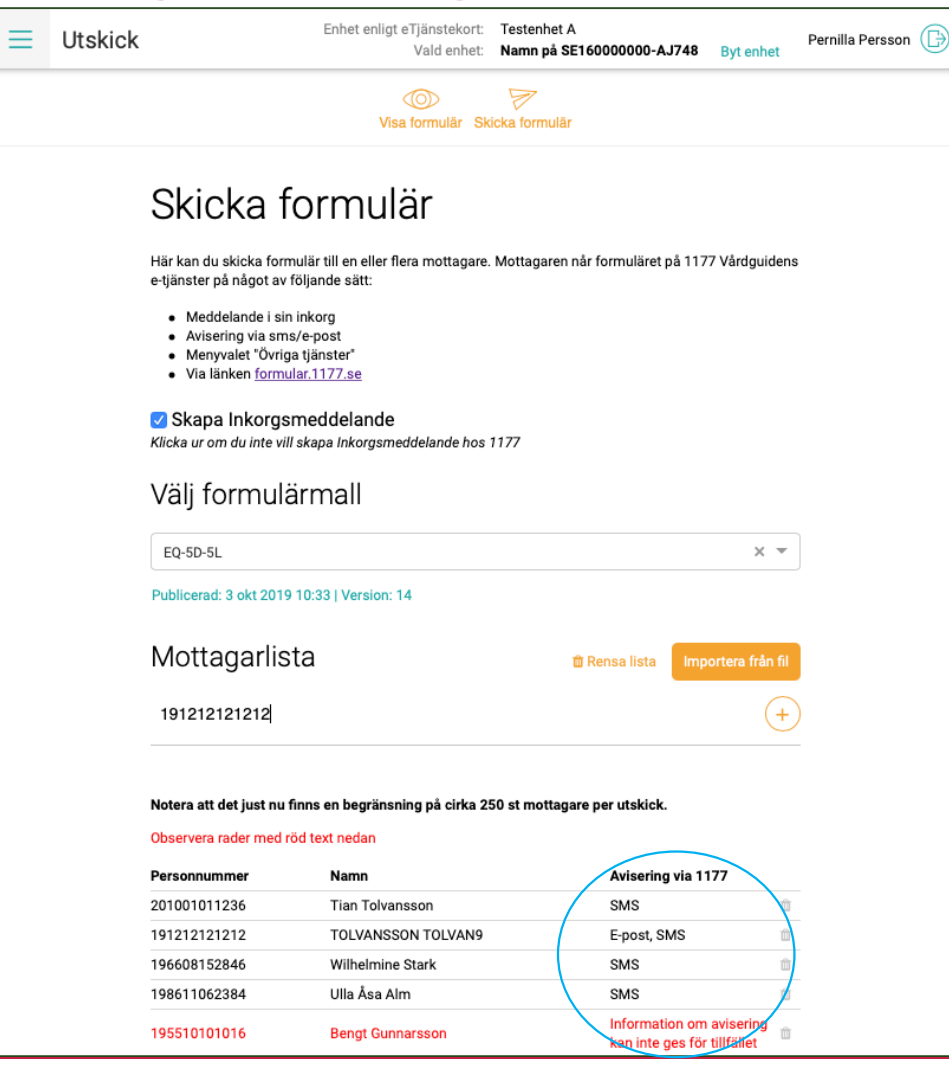

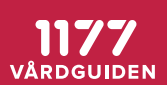

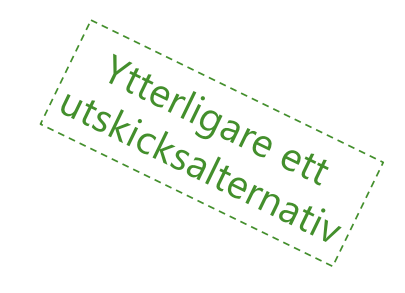

### **"Erbjuden e-tjänst" = öppet formulär**

*-formuläret publiceras till målgrupp, inte enskild invånare*

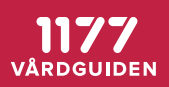

# **"Erbjuden e-tjänst" = öppet formulär**

*-formuläret publiceras till målgrupp, inte enskild invånare*

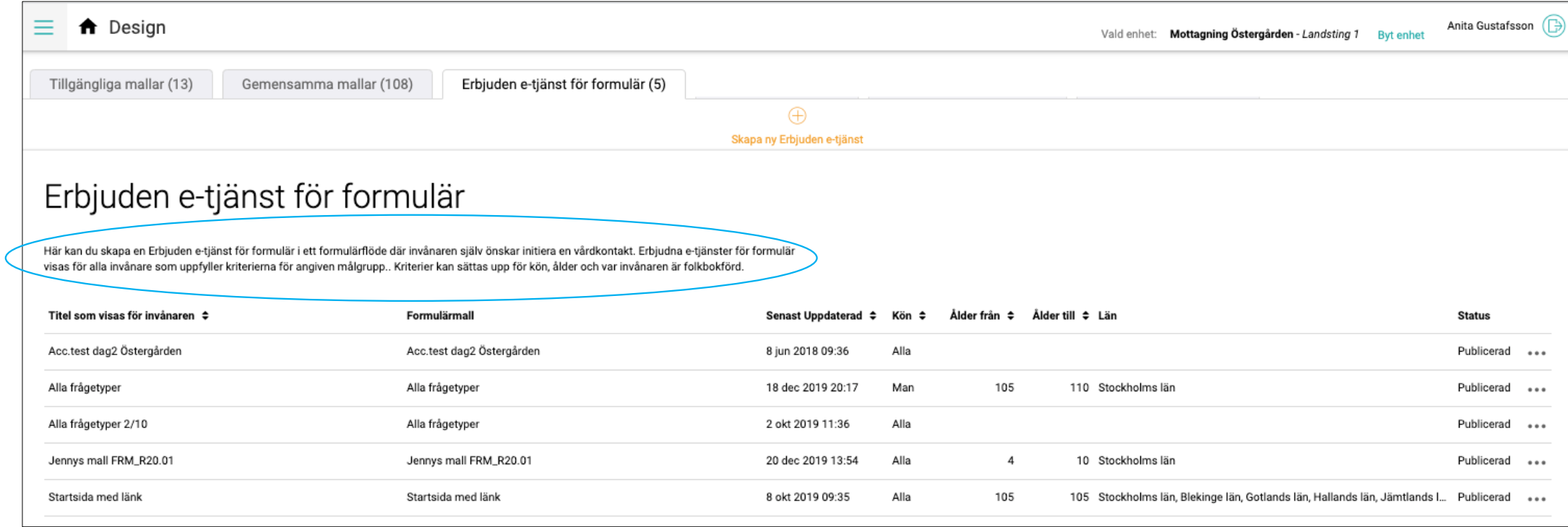

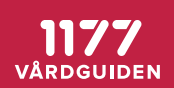

#### **Formulärmallenkopplas ihop med kriterier för en målgrupp**

 $\overline{C}$ 

**Status: Publicerad** 

 $\mathfrak{S}$ 

 $\times$ 

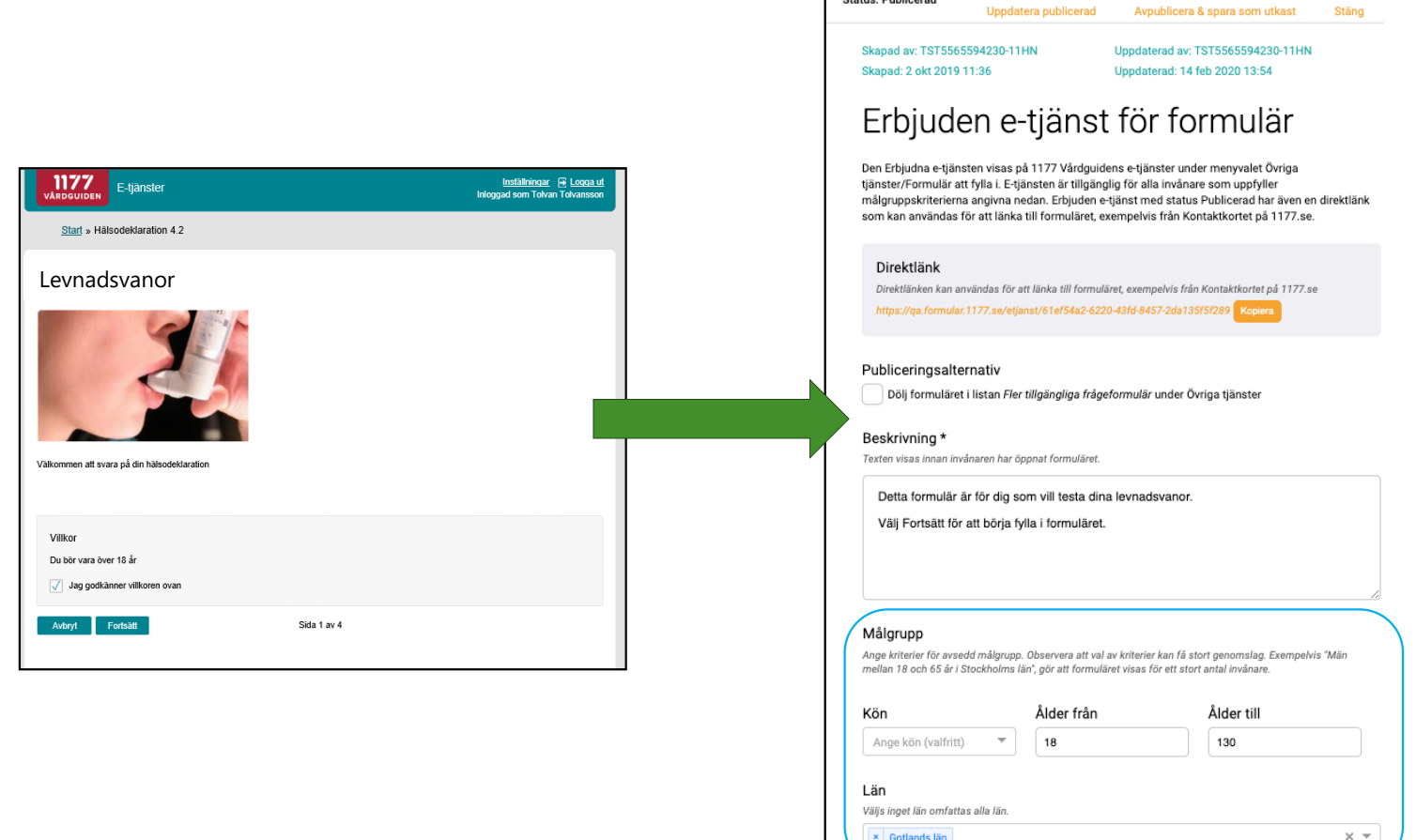

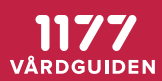

### **Direktlänken till formuläret visas under "Övriga tjänster" och/eller på valfri plats**

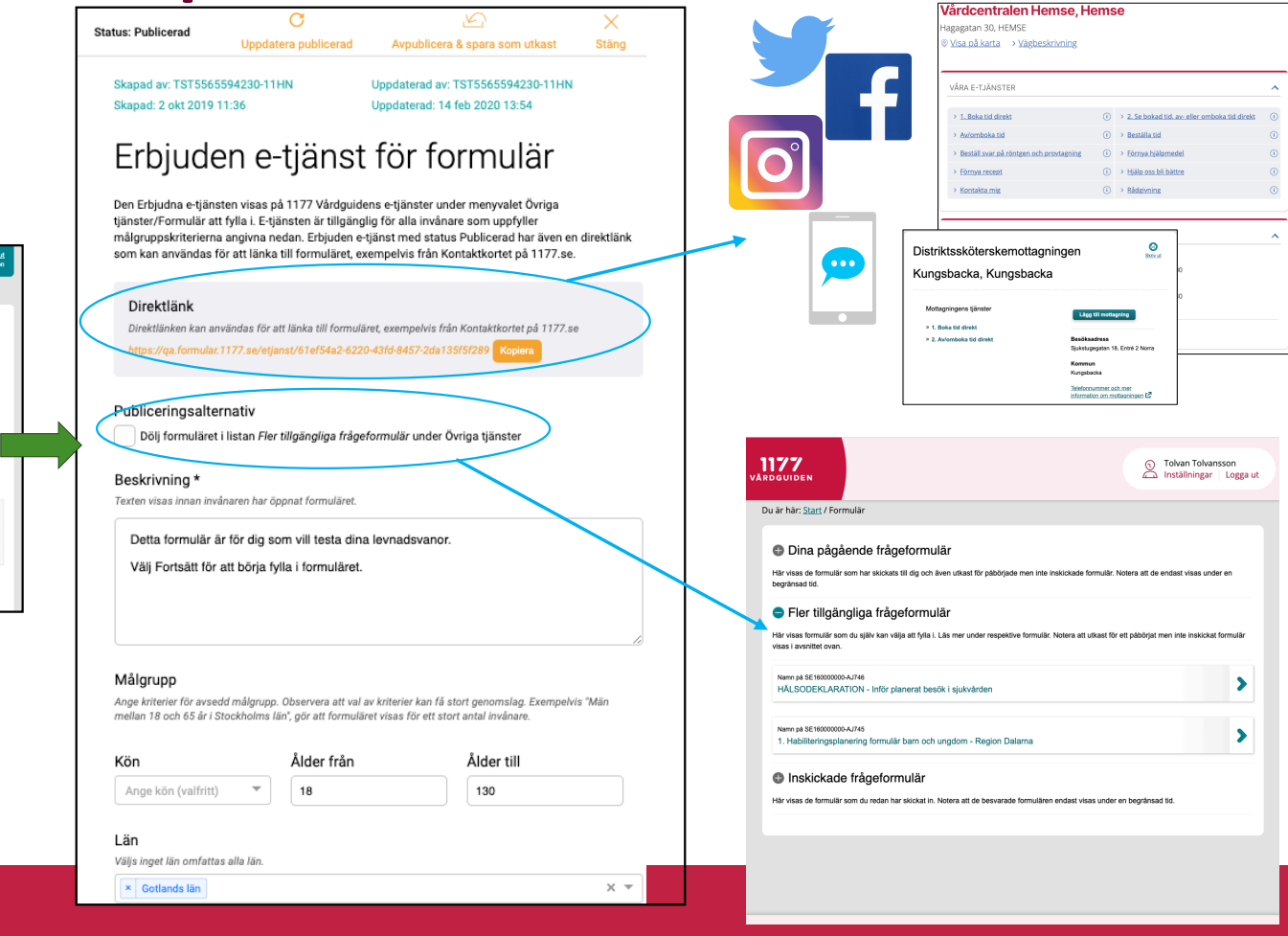

Inställningar E Logga

**VÅRDGUIDEN** 

Levnadsvanor

Villkor De bie vara över 18 år

1177 E-tjänste

Start » Hälsodeklaration 4.2

.<br>H svara nå din

Jag godkänner villkoren ova

Sida 1 av 4

Avbryt Fortsätt

#### **Samma formulärmall kan alltså användas för individuella utskick OCH som "Erbjuden e-tjänst"**

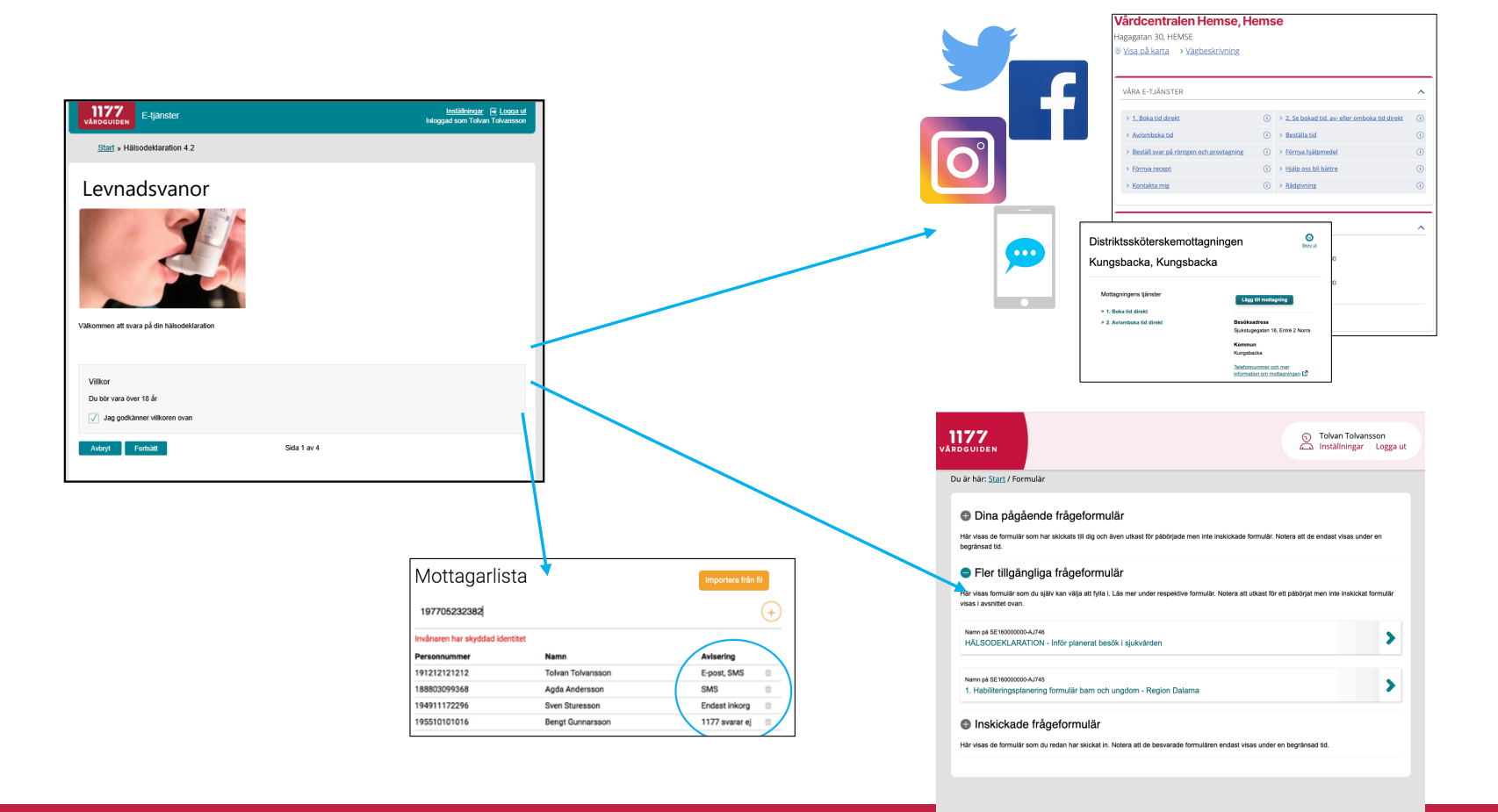

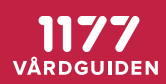

### **Invånaren besvarar formuläret**

*-invånargränssnitt*

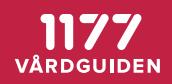

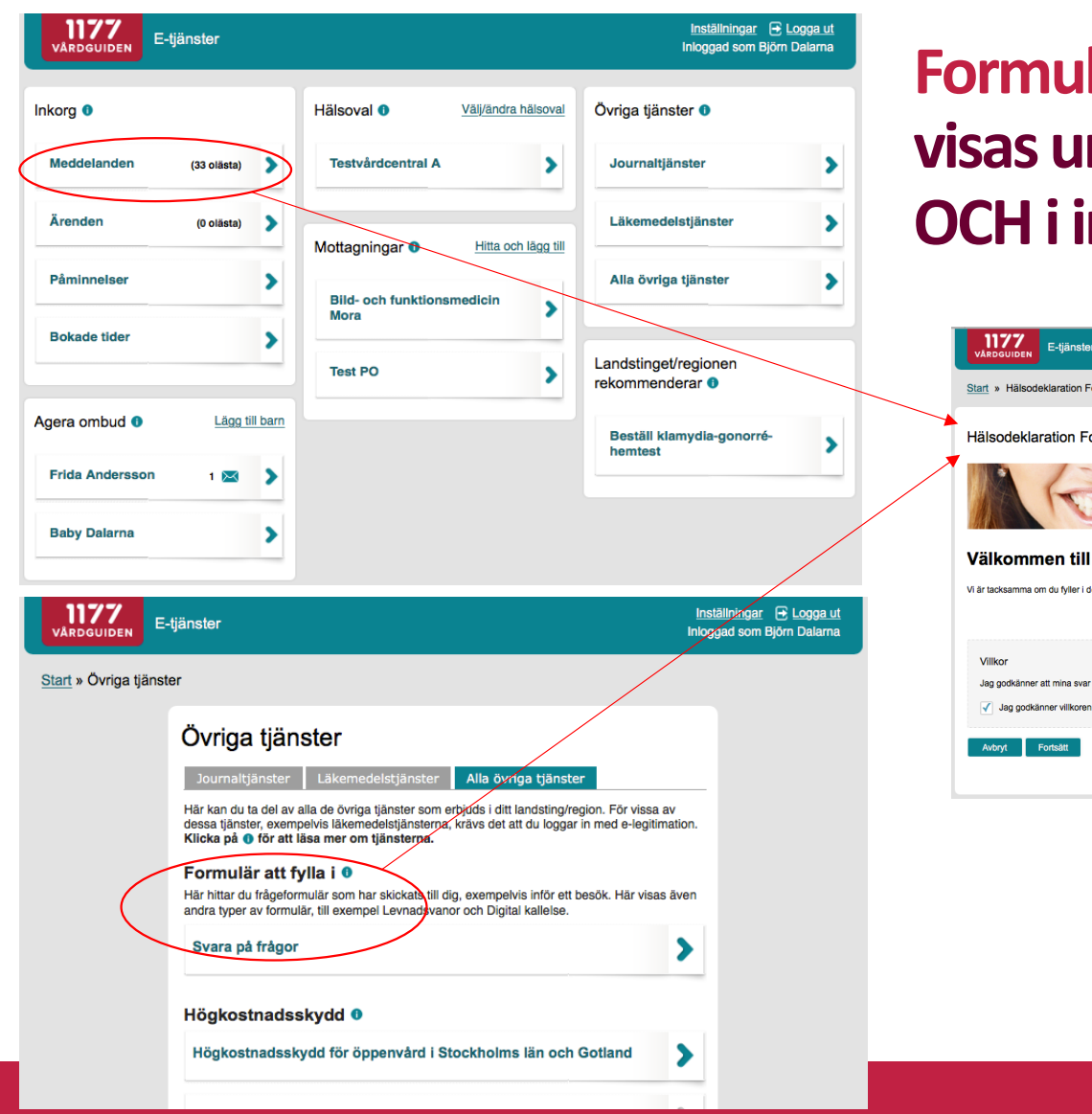

#### **Formulärsom skickats ut visas under "Övriga tjänster" OCH i invånarens inkorg**

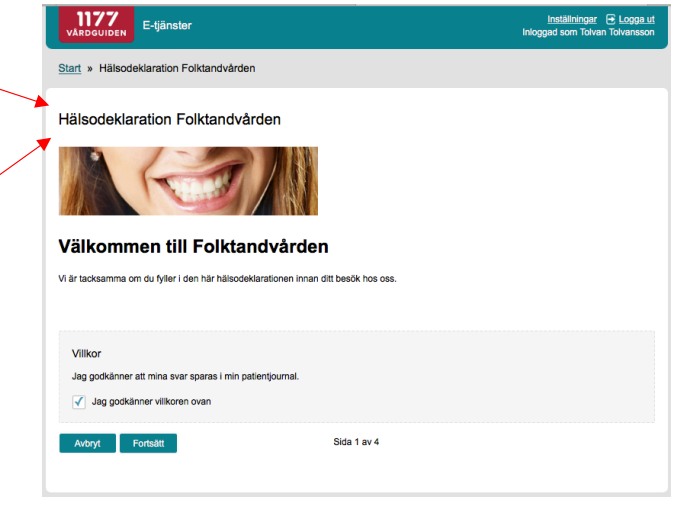

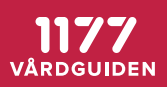

#### **Startsida med villkorstext**

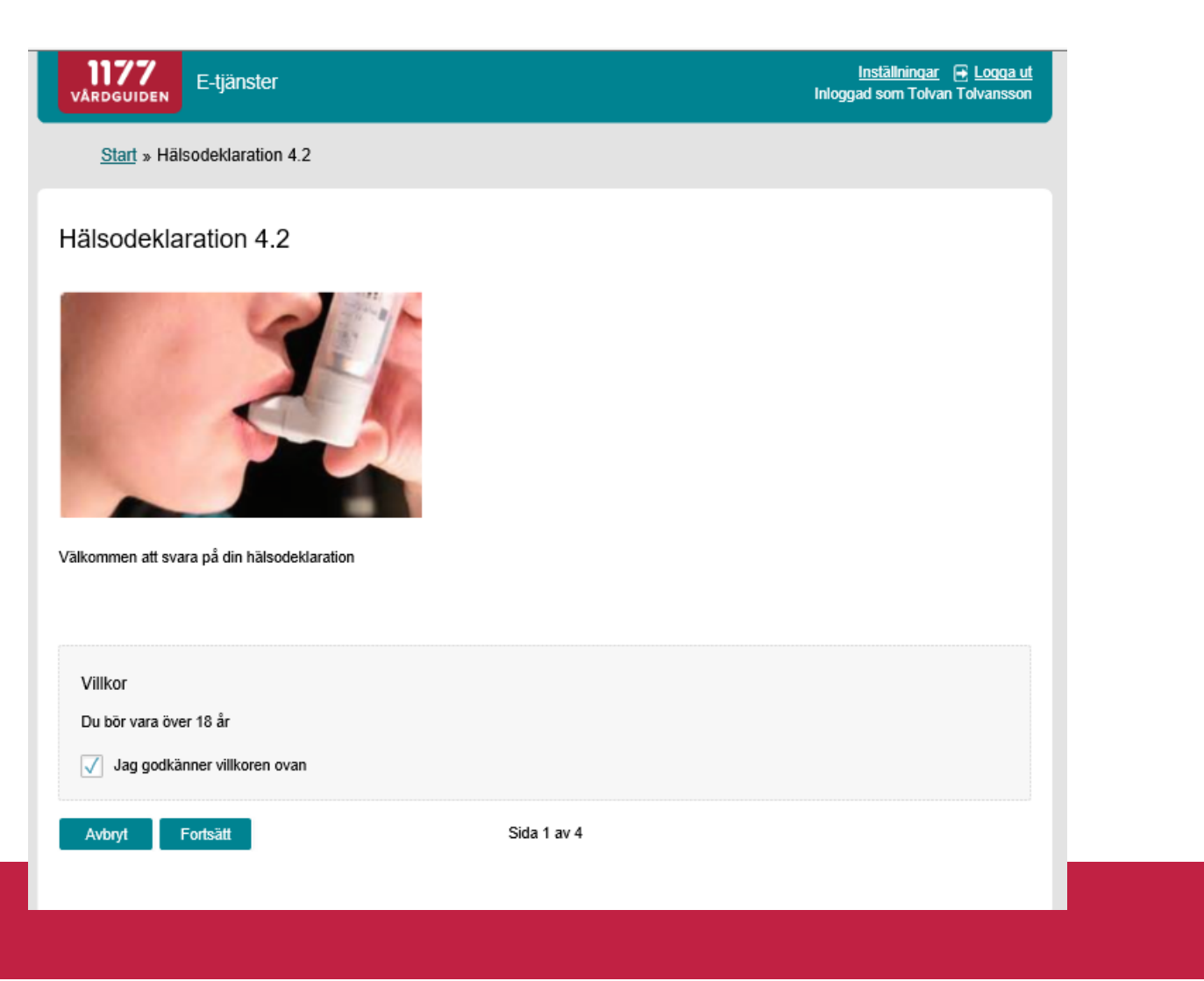

1177 **VÅRDGUIDEN** 

### **Frågesida**

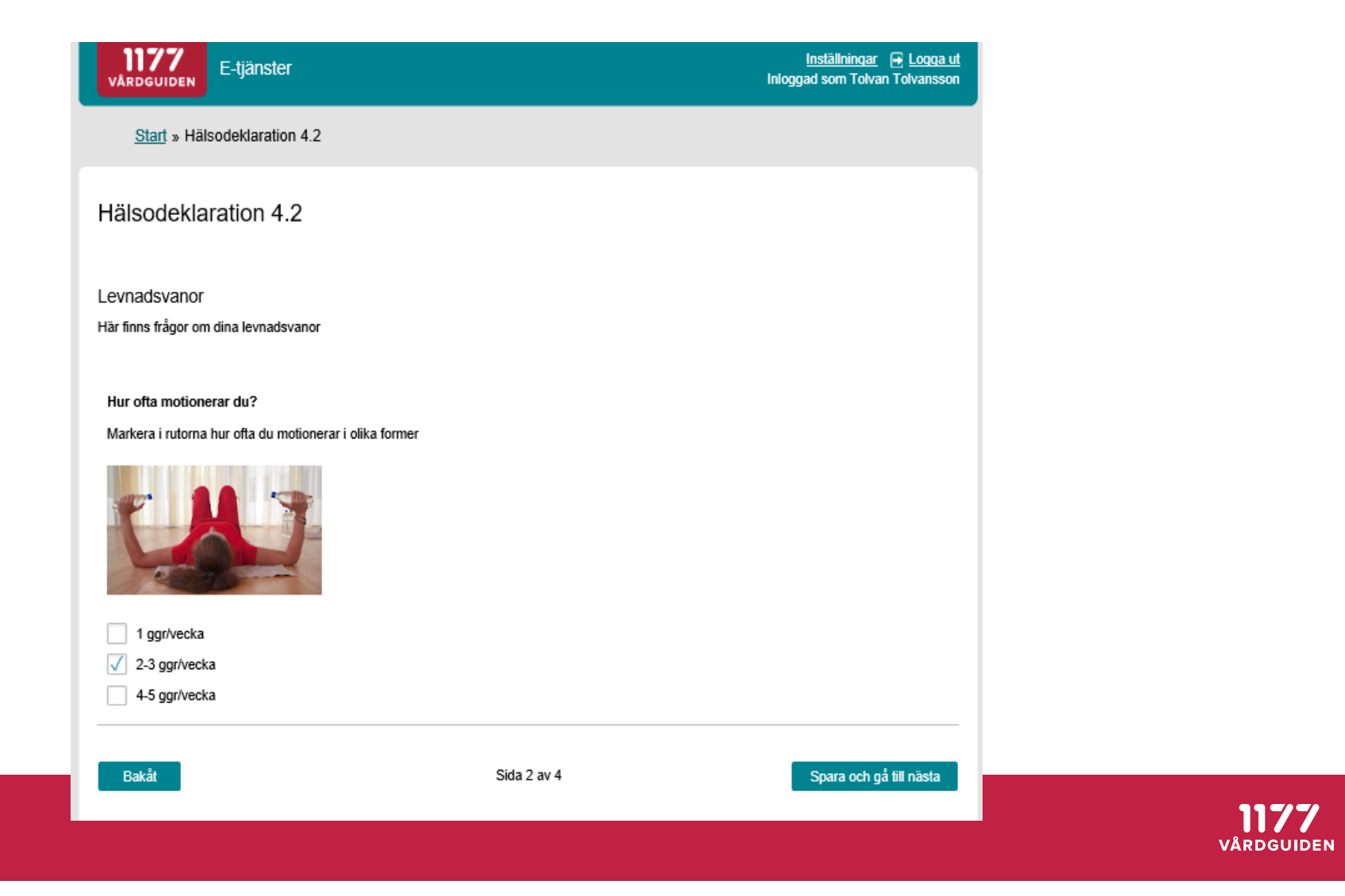

## **Sammanställning innan invånaren skickar in svaren**

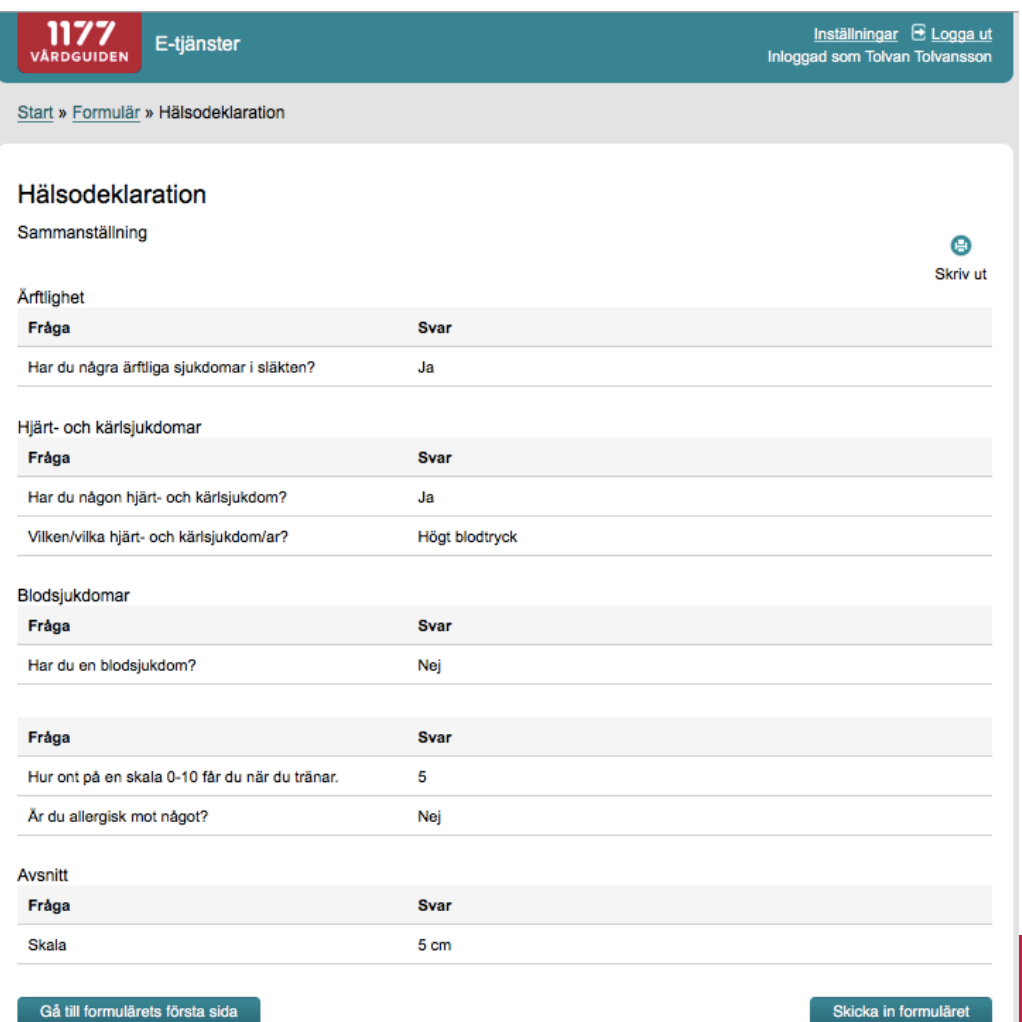

VÅRDGUIDEN

### **Resultatberäkning visas efter invånaren skickat in svaren**

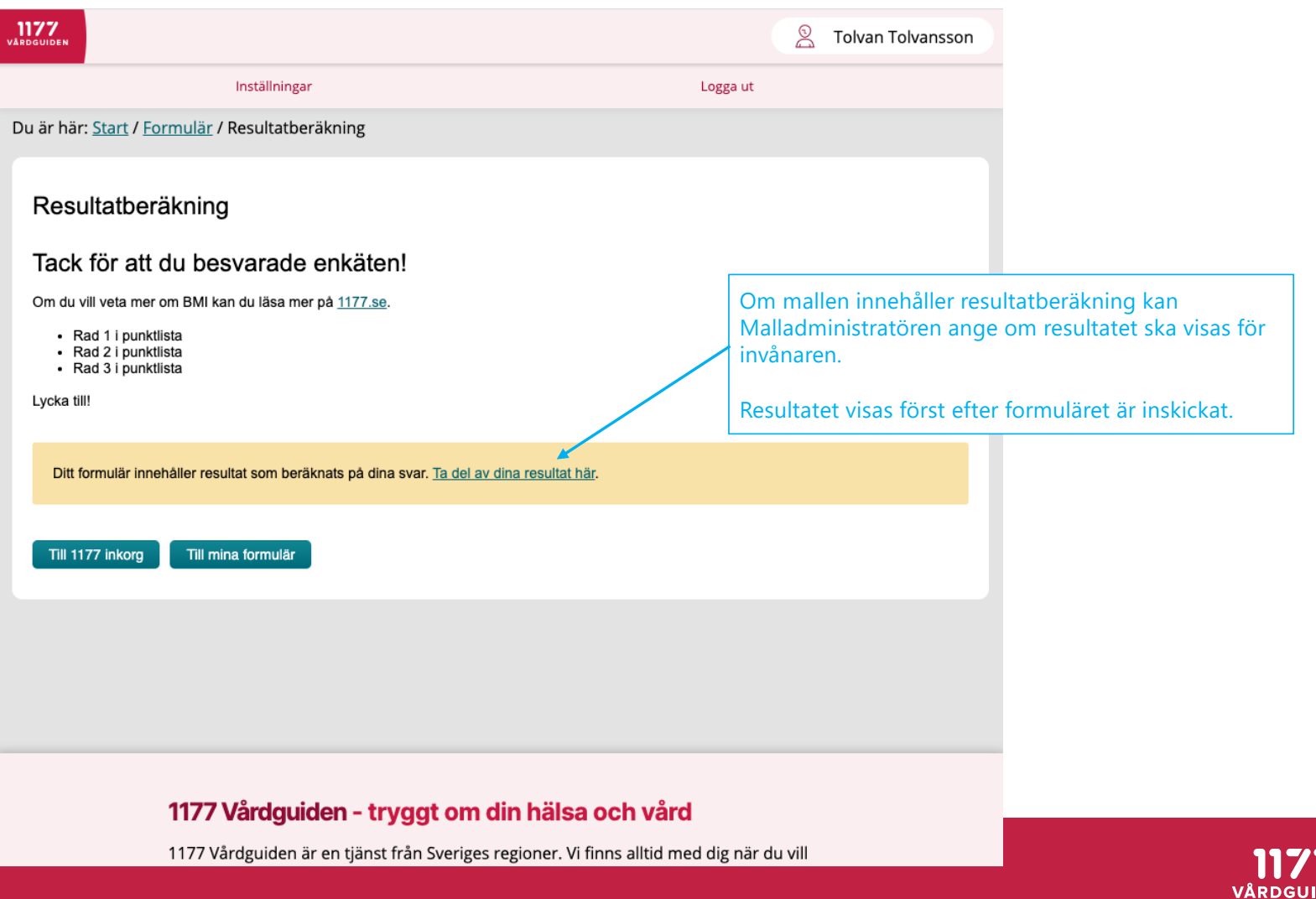

DEN

#### **Resultatberäkning visas efter invånaren skickat in svaren**

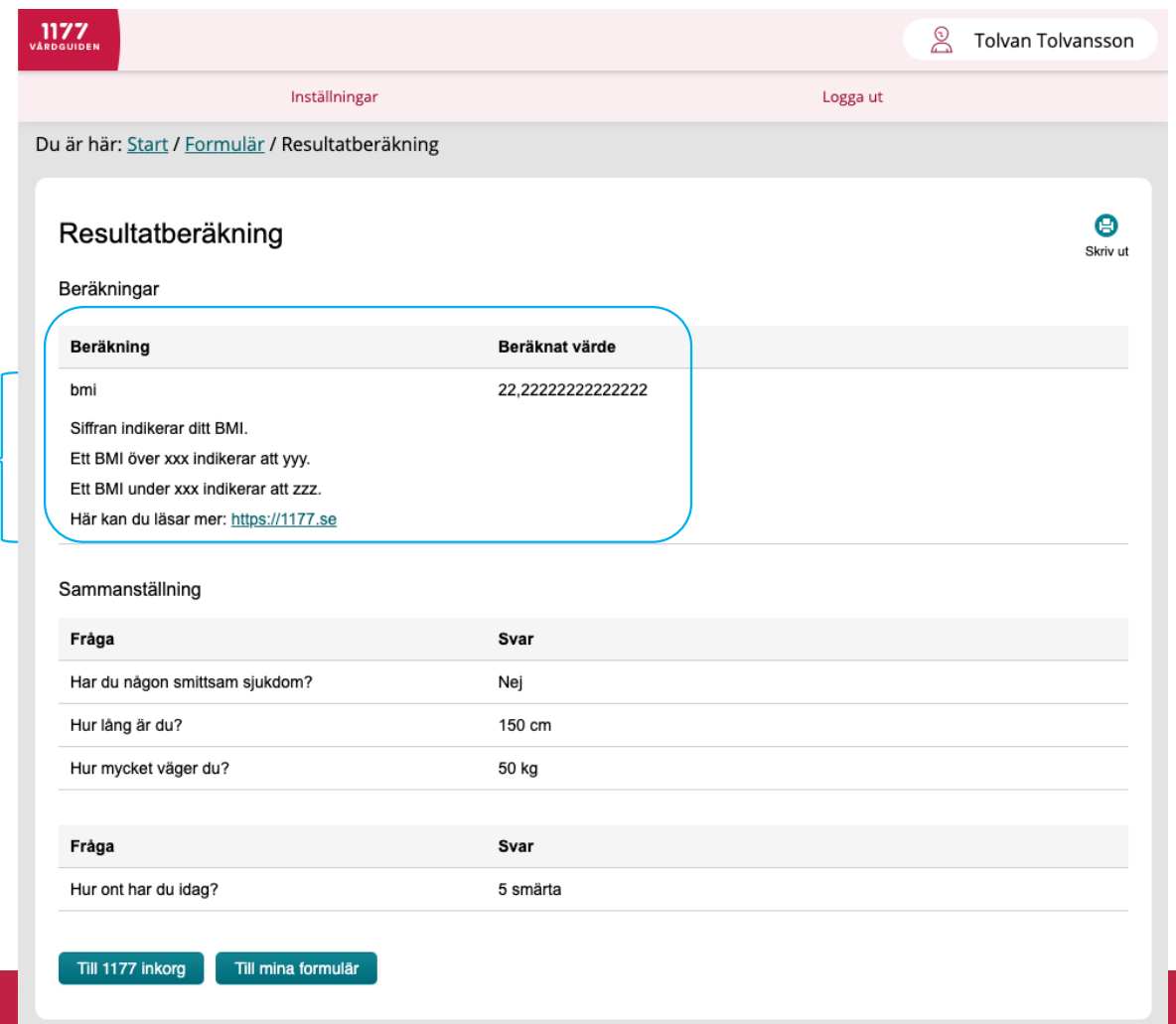

 $1177$ VÅRDGUIDEN

Text som redigeras av Malladministratören

### **Fristående tjänsten "Uppföljning"**

*-personalgränssnitt*

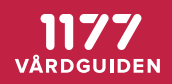

# **Översiktsvymed filtreringsmöjligheter, påminnelser, export och gallring**

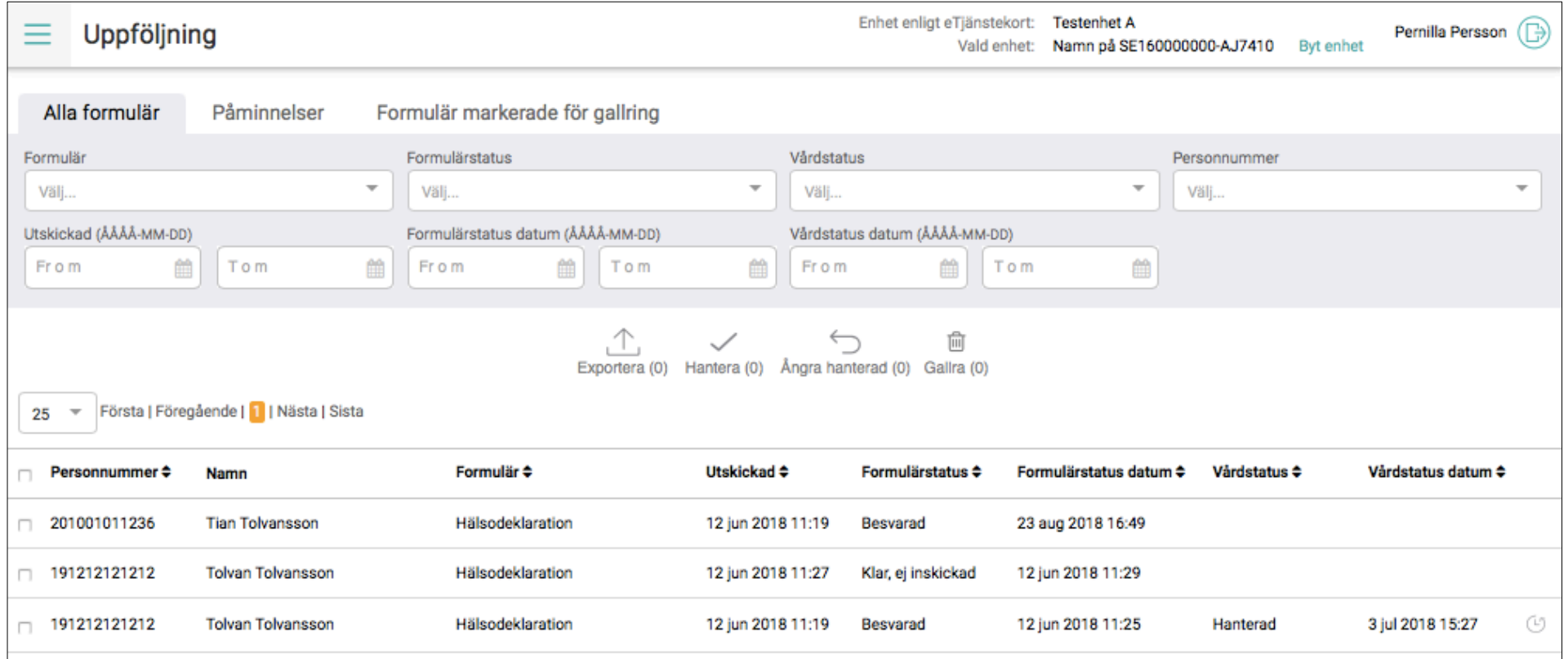

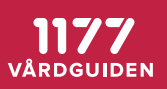

# **Besvarat formulär där både valt svarsalternativ och övriga svarsalternativ visas**

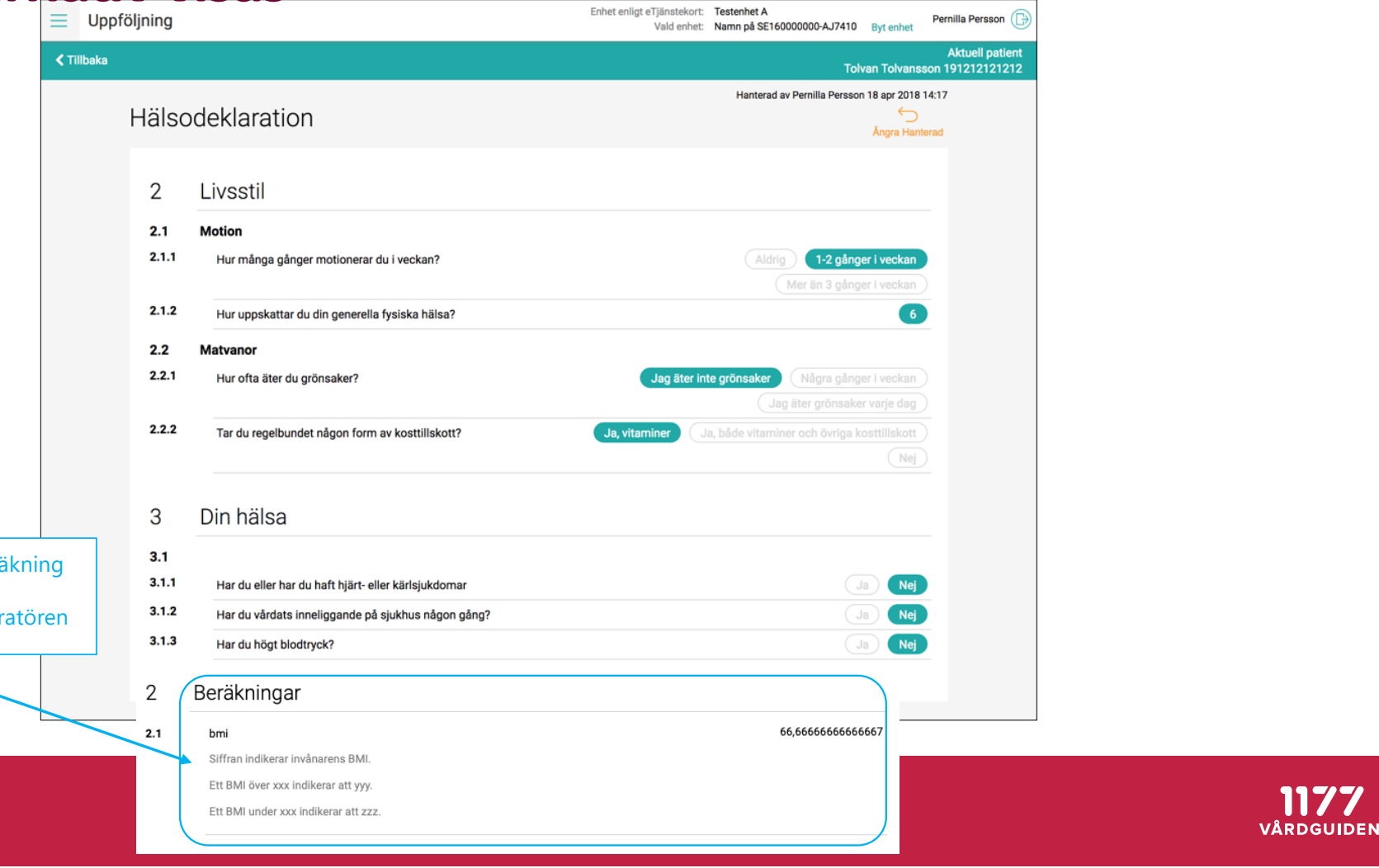

Om mallen innehåller resultatberäkning visas denna för vårdpersonalen. Texten redigeras av Malladministratören

### **TACK!**  $\odot$

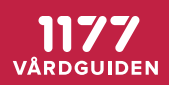

### **Appendix**

- Begreppsförklaring
- Formulärtjänstflöden
- Aktuella landsting och regioner
- Förvaltning Formulär

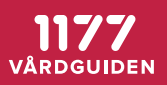

#### **Begreppsförklaring**

- **Formulärmotor** databas med alla formulärmallar och alla formulär, nås med integration via tjänstedomänen tjänstekontrakt *(domän: Formulärhantering).*
- **Integrerad med vårdsystem**  Formulären är integrerade i regionens IT-system, som är anslutet till *Formulärmotorn*. Invånaren får formuläret via 1177 Vårdguidens e-tjänster.
- **Fristående personalgränssnittet**  Formulären hanteras i fristående webbtjänst och är inte sammankopplat med regionens IT-system. Webbtjänsten är ansluten *Formulärmotorn.* Invånaren får formuläret via 1177 Vårdguidens e-tjänster. Journalföring behöver ske genom manuell rutin, tjänsten är inte avsedd för långlagring.
- **Formulär i Stöd och behandling**  formulärmallar skapas i designverktyget i Stöd och behandling, lagras i *Formulärmotorn*, distribueras och besvaras i Stöd och behandling. Ifyllda formulär lagras i och hämtas från *Formulärmotorn* med hjälp av tjänstekontrakt. Gallras från formulärmotorn efter avslutad behandling

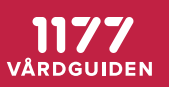

#### **Anslutning till Formulär**

- Intresseanmälan görs v[ia e-tjanster@1177.s](mailto:e-tjanster@1177.se)e
- Anslutningsteamet bjuder in till ett första informationsmöte
- Går igenom olika anslutningsalternativ
- Uppföljande möten kring anslutningsprocess, teknik och verksamhetsfrågor

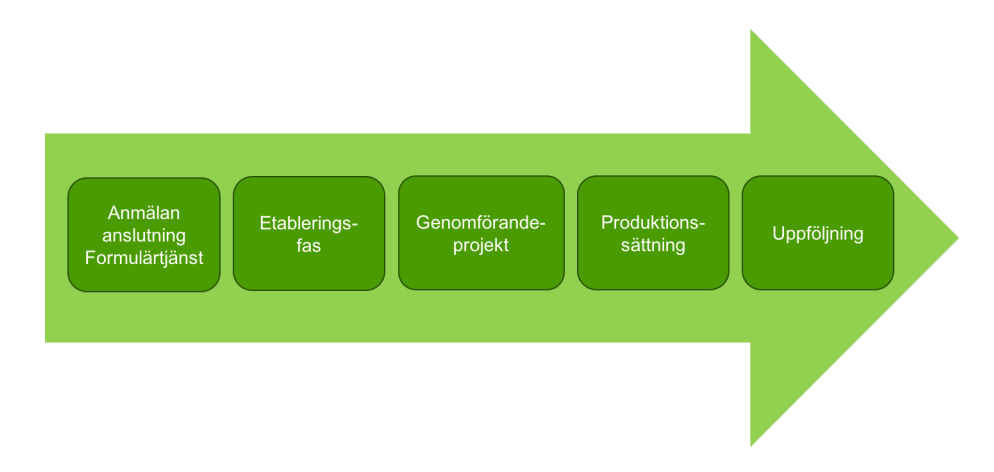

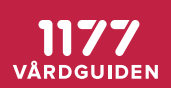

### Formulärflöde

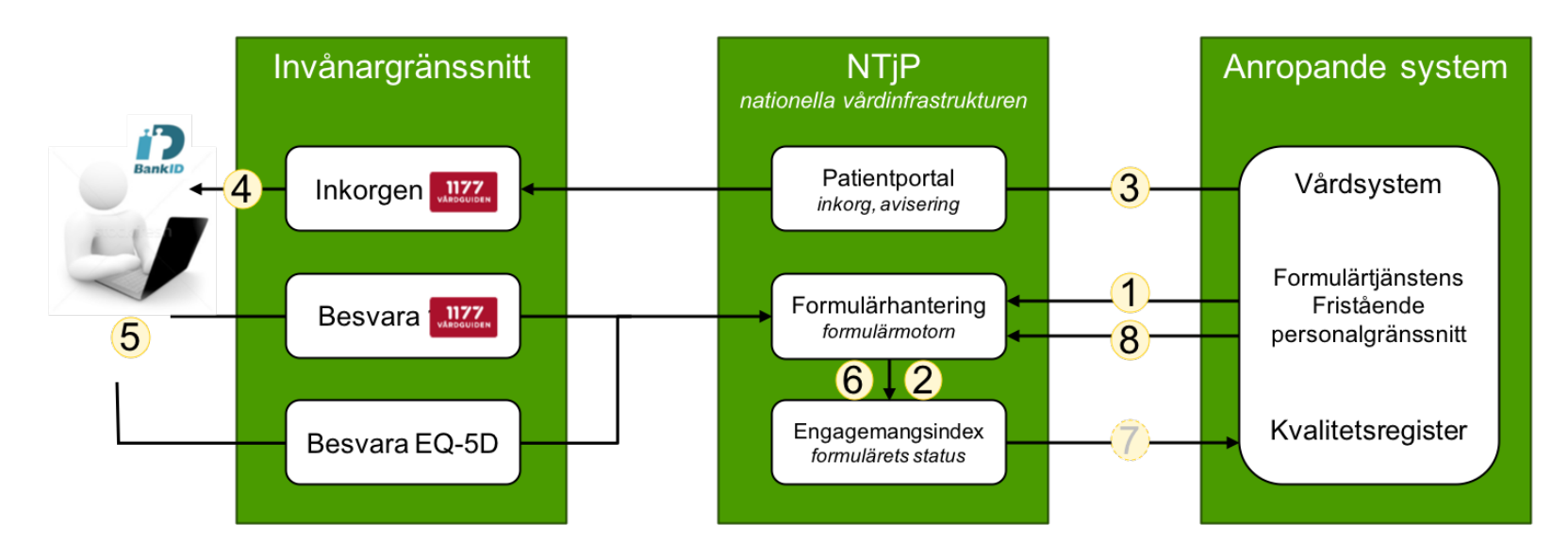

- 1. Formuläret skapas systemet anropar Formulärmotorn (FM) med id för mallen som ska användas och personnummer för aktuell invånare. En formulärbegäran skapas i FM
- 2. Post i Engagemangsindex (EI) skapas vid skapad formulärbegäran skickar FM en indexpost till EI
- 3. Inkorgsmeddelande skapas- systemet skapar ett inkorgsmeddelande som innehåller en länk till formulärbegäran i FM
- 4. Invånaren aviseras invånaren aviseras via e-post/sms om hen gjort denna inställning i 1177 Vårdguidens e-tjänster
- 5. Invånaren besvarar formuläret antingen via länken i inkorgsmeddelandet eller via menyvalet "Övriga tjänster". Invånaren länkas till olika invånargränssnitt beroende på typ av formulär
- 6. Posten i El uppdateras FM uppdaterar posten i El med status: "formulärbesvarat"
- 7. Notifiering till systemet systemet notifieras av El att formuläret är besvarat (notiferingstjänsten är valfri att ansluta till)
- 8. Formuläret hämtas systemet hämtar det besvarade formuläret

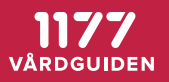

#### **Förvaltning Formulär**

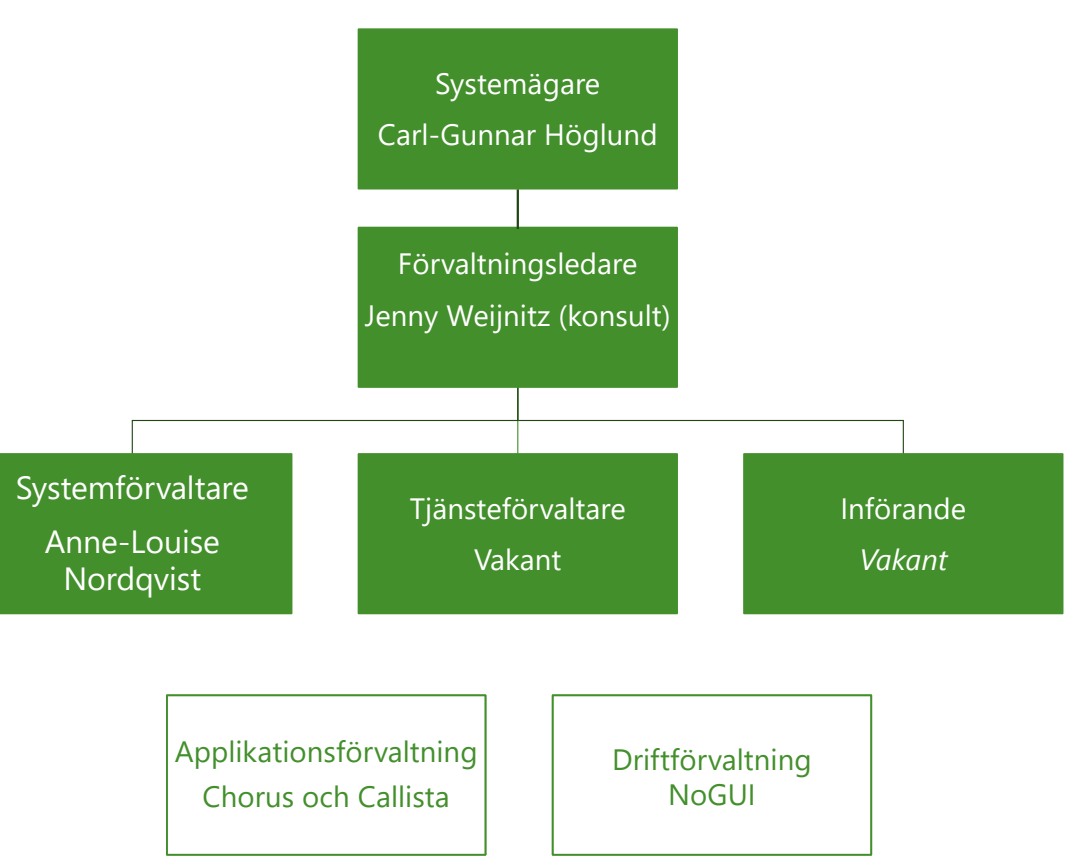

 $1177$ VÅRDGUIDEN